# **Product Engineering Guide**

OSM v20 iLight v20

## *Introduction*

The iLight OSM links an iLight iCan lighting system to ObServer. The system allows lighting 'areas' to have their lighting levels set to a certain scene (a preset lighting level), or to be controlled by the lighting channel itself.

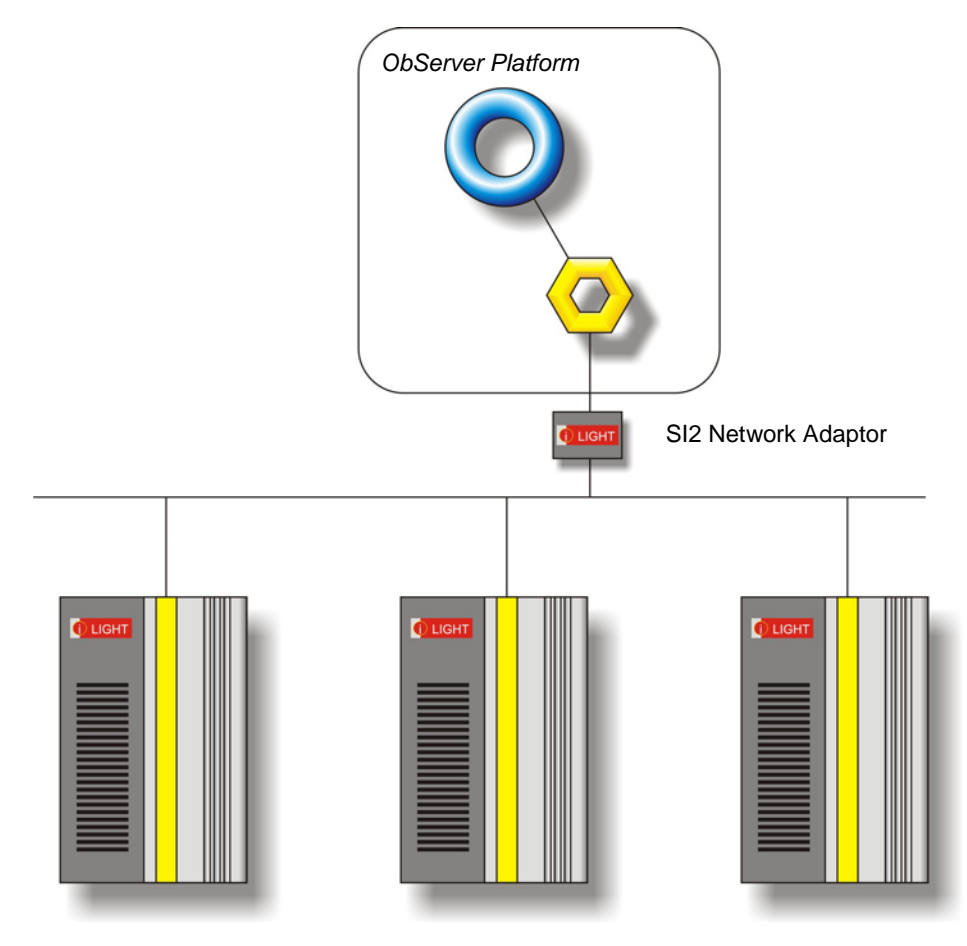

#### *Supported Range*

• iLight iCan network compatible controllers.

#### *Notes*

The iLight SI-2 network converter is required to connect from the RS232 COM port to the iCan network.

The iLight system does not report alarms to ObServer. If alarms are needed then an AlarmGen device will be required. The iLight system does not provide logging facilities to ObServer. If logging of values is needed then a LogMax device will be required.

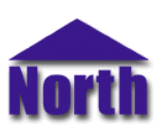

## *Engineering*

#### *Step 1 – Install OSM*

The iLight OSM is installed automatically with all ObSys editions. Refer to the 'ObSys CD sleeve' for details on how to install ObSys.

#### *Step 2 – Configure the iLight System*

The iLight system may require configuring with iCan software in order to communicate with ObServer, however, lighting areas and scenes can be user defined.

The iLight SI-2 card should be configured for 9600 baud, handshaking 'Disabled', RX timeout to '25 ms' and 'ASCII with Rx/Tx Enabled'.

### *Step 3 – Connect COM Port to iLight System*

Using cable, connect the COM port of the PC to the converter. Refer to the section '*[Cable](#page-2-0)*' below for details of the cable.

#### *Step 4 – Plug in iLight OSM to ObServer*

Use object-engineering software, such as ObView, to locate the ObServer Setup object. Assign the 'iLight' OSM to an available channel. Refer to the '*ObServer v10 Application Engineering Guide'.*

Note: After inserting the OSM, your engineering software may need to re-scan the ObServer object in order to view the OSM.

#### *Step 5 – Configure iLight OSM*

The COM port, default fade time, device label and Number Width are configured using objects. Use object-engineering software, such as ObView, to view and modify the objects within the OSM. Number Width should be set to '3' to allow three digits to be used in the engineering of iLight object numbers.

#### *Step 6 – Access Objects within the iLight System*

Values from the iLight system are made available as objects from ObServer. Any object software that is connected to the ObServer can access these objects.

## <span id="page-2-0"></span>*Engineering Reference*

### *Cable Specification*

The cable between the RS232 COMport and the SI2 network card is as follows:

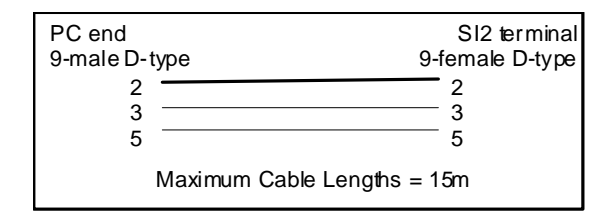

#### *Objects*

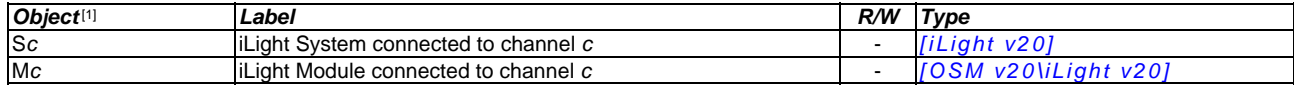

#### *Notes*

[1] The ObServer channel number, *c*, is a number in the range 1…40.

This document is subject to change without notice and does not represent any commitment by North Building Technologies Ltd. ObServer, ObSys and Object System are trademarks of<br>North Building Technologies Ltd. © Copyright